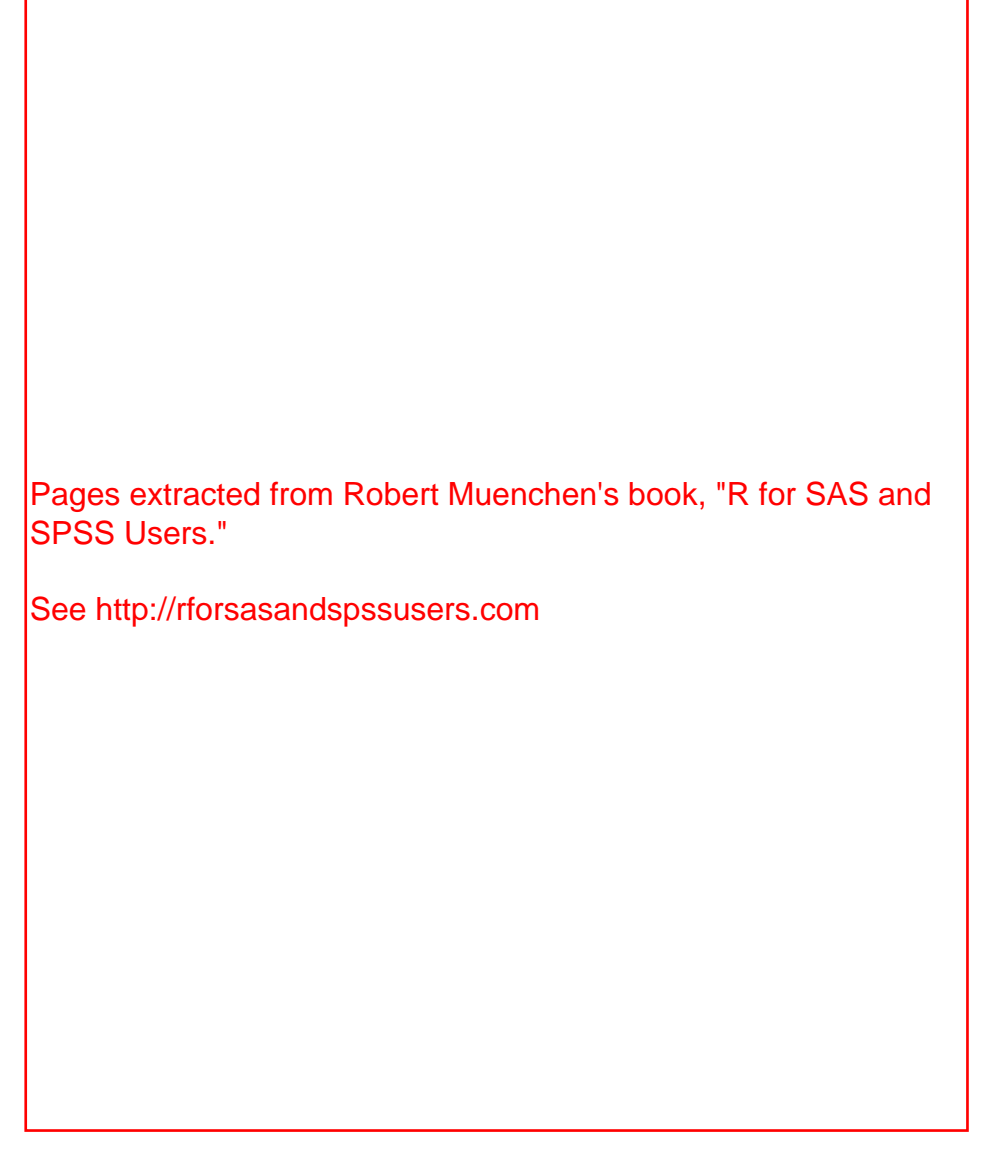

## 6.7.3 JGR Java GUI for R

The Java GUI for R, JGR (pronounced "jaguar") is very similar to R's own simple interface, making it very easy to learn [15]. It adds some helpful tools, like syntax checking in its program editor. It also provides the help files in a way that lets you execute any part of an example you select. That is very helpful when trying to understand a complicated example.

| $\mathbb R$ R Data Miner - [Rattle (mydata)]                                                                                                    |  |
|----------------------------------------------------------------------------------------------------|--|
| Project Edit Tools Settings Help<br>O Rattle Version 2.3.65 togaware.com                                                                                                    |  |
| o<br>a<br>$\overline{\phantom{a}}$<br>-4<br>⋗<br><b>New</b><br>Save<br>Export<br>Execute:<br>Open<br><b>Quit</b>                                                                                                    |  |
| Data Explore Transform Cluster Associate Model Evaluate Log                                                                                                    |  |
| # Rattle timestamp: 2008-08-04 10:34:09<br># BOX PLOT                                                                                                    |  |
| $#$ Generate just the data for a boxplot of q1.                                                                                                    |  |
| ds <- rbind(data.frame(dat=crs\$dataset[,][,"q1"], grp="All"),<br>data.frame(dat=crs\$dataset[,][crs\$dataset\$gender=="f","q1"], grp="f"),<br>data.frame(dat=crs\$dataset[,][crs\$dataset\$gender=="m","g1"], grp="m")) |  |
| $\neq$ Plot the data, grouped appropriately.                                                                                                    |  |
| $bp \leq -b$ oxplot(dat $\sim$ grp, ds, col=rainbow(3), xlab="gender", notch=TRUE)                                                                                                    |  |
| $#$ Use the doBy package to group the data for means.                                                                                                    |  |

Fig. 6.7 An R program written by RATTLE based upon a menu selection to do a boxplot

To install it on Microsoft Windows or Apple Macintosh, you must download and run its installer from its website http://rosuda.org/JGR/ [16]. Linux users have some additional minor steps that are described at the site.

In Fig. 6.8, the JGR program editor has automatically color-coded my comments, function names, and arguments, making it much easier to spot errors.

In this next example (Fig. 6.9), when I typed  $"cor("it offered a box showing"$ the various arguments that control the cor function for doing correlations. That is very helpful when you are learning!

JGR's package manager makes it easier to control which packages you are using (Fig. 6.10). Simply checking the boxes under ''loaded'' will load those packages from the library. If you also check it under ''default'' JGR will load them every time you start JGR. Without JGR's help, that feature would require editing your .Rprofile.

JGR's object browser makes it easy to manage your workspace (Fig. 6.11). Selecting different tabs across the top enable you to see the different types of objects in your workspace. Below I right clicked on gender, this brought up the box listing the number of males, females, and missing values (NAs). If you have a list of models, you can sort them easily by various measures, like their R-squared value.

Double-clicking on a data frame in the object browser starts a data editor (Fig. 6.12), which is much nicer than the one built into R. It lets you rename variables, search for values, sort by clicking on variable names, cut and paste values and add or delete rows or columns.

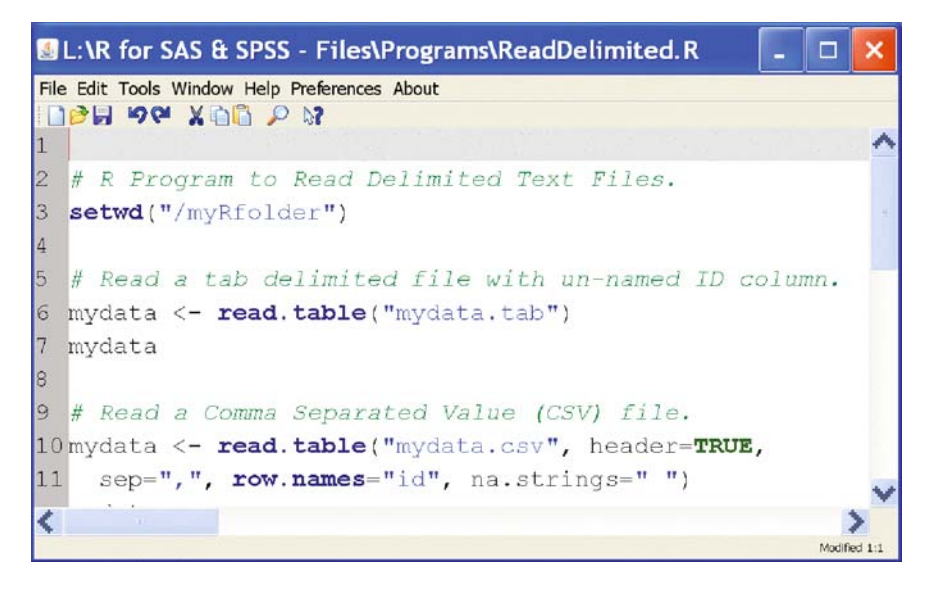

Fig. 6.8 Color-coded editor in JGR helps prevent typing errors

|                                                                  | <b>Console</b>              |                                                                                                    |             |                             |            |                                                               |  |  |  |  |  |  |
|------------------------------------------------------------------|-----------------------------|----------------------------------------------------------------------------------------------------|-------------|-----------------------------|------------|---------------------------------------------------------------|--|--|--|--|--|--|
| File Edit Tools Packages Workspace Window Help Preferences About |                             |                                                                                                    |             |                             |            |                                                               |  |  |  |  |  |  |
|                                                                  | P H                         | $\triangleright$ $\triangleright$ $\triangler$ |             |                             |            |                                                               |  |  |  |  |  |  |
|                                                                  |                             |                                                                                                    |             |                             |            | mydata <- read.table("mydata.tab")                            |  |  |  |  |  |  |
|                                                                  | mydata                      |                                                                                                    |             |                             |            |                                                               |  |  |  |  |  |  |
|                                                                  | workshop gender q1 q2 q3 q4 |                                                                                                    |             |                             |            |                                                               |  |  |  |  |  |  |
| 1                                                                |                             |                                                                                                    | $f \quad 1$ |                             | $1\quad 5$ | $\mathbf{1}$                                                  |  |  |  |  |  |  |
| $\overline{2}$                                                   | $\overline{2}$              |                                                                                                    |             | $f$ 2 1 4 1                 |            |                                                               |  |  |  |  |  |  |
| 3                                                                | 1                           |                                                                                                    |             | f 2 2 4 3                   |            |                                                               |  |  |  |  |  |  |
| 4                                                                | 2                           | $<$ NA $>$ 3 1 NA 3                                                                                                    |             |                             |            |                                                               |  |  |  |  |  |  |
| 5                                                                | 1                           | m                                                                                                    |             | $4 \quad 5 \quad 2 \quad 4$ |            |                                                               |  |  |  |  |  |  |
| 6                                                                | $\overline{2}$              |                                                                                                    |             | m 5 4 5 5                   |            |                                                               |  |  |  |  |  |  |
|                                                                  | 1                           |                                                                                                    |             | m 5 3 4 4                   |            |                                                               |  |  |  |  |  |  |
| 8                                                                | 2                           | m                                                                                                    |             | 4 5 5 5                     |            |                                                               |  |  |  |  |  |  |
|                                                                  | cor(                        |                                                                                                    |             |                             |            |                                                               |  |  |  |  |  |  |
|                                                                  |                             | "kendall", "spearman"))                                                                                                    |             |                             |            | cor (x, $y = NULL$ , use = "all.obs", method = $c("pearson",$ |  |  |  |  |  |  |

Fig. 6.9 JGR showing arguments that you might choose for the cor function

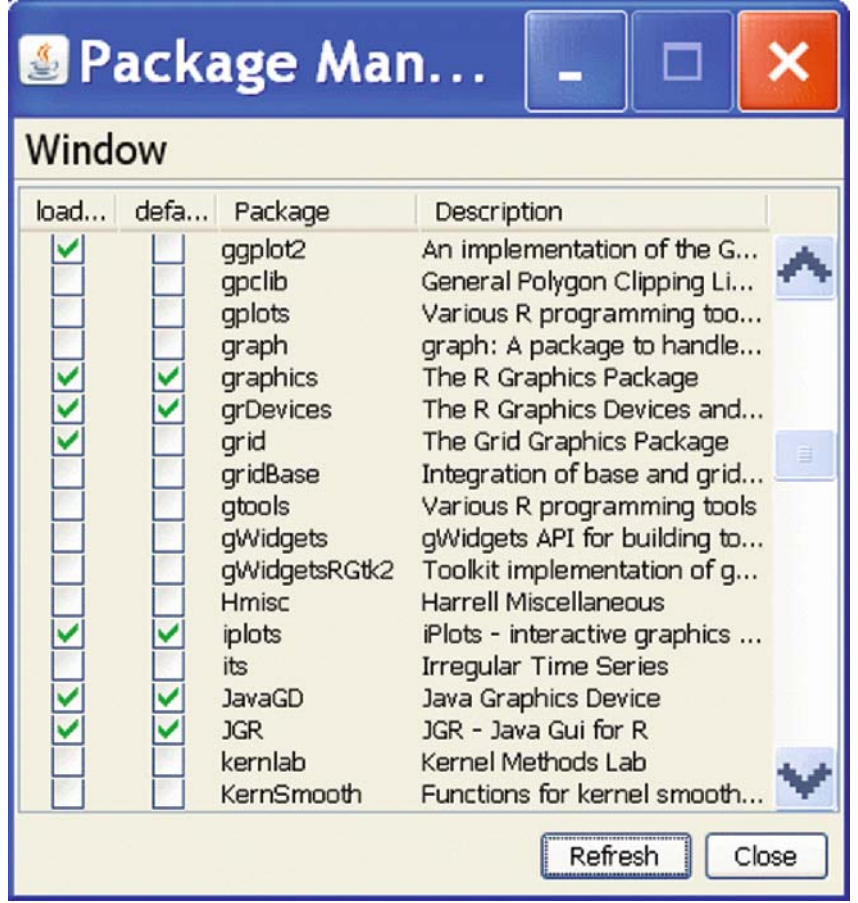

Fig. 6.10 JGR's package manager which allows you to load packages from the library on demand and/or at startup

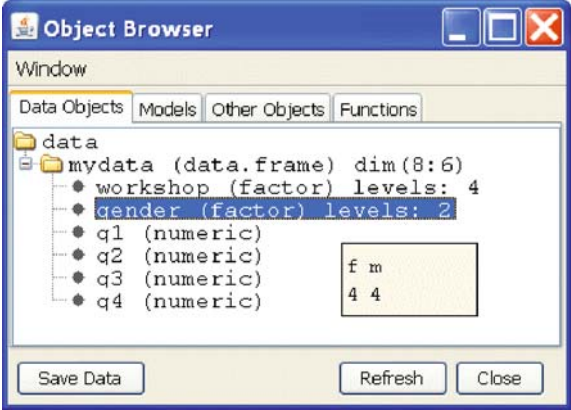

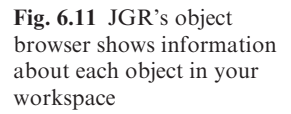

| DataTable - mydata                               |          |        |     |                |     |         |  |  |  |  |  |
|--------------------------------------------------|----------|--------|-----|----------------|-----|---------|--|--|--|--|--|
| Edit Tools Window Help Preferences About<br>File |          |        |     |                |     |         |  |  |  |  |  |
|                                                  | workshop | gender | q1  | q <sub>2</sub> | q3  | q4      |  |  |  |  |  |
| 1                                                | R        | f      | 1.0 | 1.0            | 5.0 | 1.0     |  |  |  |  |  |
| $\overline{\mathbf{c}}$                          | SAS      | f      | 2.0 | 1.0            | 4.0 | 1.0     |  |  |  |  |  |
| 3                                                | R        | f      | 2.0 | 2.0            | 4.0 | $3 - 0$ |  |  |  |  |  |
| 4                                                | SAS      | NA.    | 3.0 | 1.0            | ΝA  | 3.0     |  |  |  |  |  |
| 5                                                | R        | m      | 4.0 | 5.0            | 2.0 | 4.0     |  |  |  |  |  |
| б                                                | SAS      | m      | 5.0 | 4.0            | 5.0 | 5.0     |  |  |  |  |  |
| 7                                                | R        | m      | 5.0 | $3 - 0$        | 4.0 | 4.0     |  |  |  |  |  |
| 8                                                | SAS      | m      | 4.0 | 5.0            | 5.0 | 5.0     |  |  |  |  |  |
|                                                  |          |        |     |                |     |         |  |  |  |  |  |
|                                                  |          |        |     |                |     | Update  |  |  |  |  |  |

Fig. 6.12 JGR's data editor, an improvement over R's primitive one